# **Ghost Listener**

For owners of haunted houses or those that want to know what goes bump in the night ...

Ghost Listener lets you listen, record, and playback enhanced audio. Set the timer to start recording on any date and time in the future. Limit the record duration for any number of minutes.

Think you've got a monster under your bed? Set the record time to midnight tonight and slide your iPhone under the bed. If the monster makes a sound, you can play it back safe and sound in the daylight hours!

Enhanced audio recording will pick up audible background sounds such as creaking floorboards in the other room, chains rattling the attic rafters, and the soft moans of disembodied spirits.

For spirits desiring to communicate through white noise, set audio enhancement to the highest level and place the recording device in a perfectly quiet location.

For best paranormal listening, use high quality (studio grade) headphones or earbuds.

Should not be used to record living people or the channelled voices of ancient and powerful gods or goddesses without their knowledge or permission. It is illegal in most places to record the living without their knowledge or permission.

Warning: Do not leave your iPhone or iPod in locations subject to ectoplasm or other types of spiritual condensates.

## **Using Ghost Listener**

Ghost Listener can be used in several different ways:

- 1. **Listen**. Listen to live sounds without recording. With Enhanced Audio you can use Ghost Listener as a Paranormal Hearing Aid.
- 2. **Time Delayed Recording**. Record audio for later playback using Enhanced Audio. Use the time delay to start the recording minutes, hours, or days later.
- 3. **Playback**. You can try different Enhanced Audio options during playback to find the best settings for each recording.

#### *Listen*

To listen to live audio without recording, simply press the Listen button. While listening you can use the volume fader to increase the audio output level. You can use the Enhanced Audio control to boost the volume of faint sounds.

## *Time Delayed Recording*

Set the start time and duration before pressing the record button. A count-down will appear on the main view showing the number of seconds before the recording begins. The recording will continue for the duration you selected with the time picker.

The Enhanced Audio settings are not used while recording. This allows you to try different settings during playback to find the best levels for each recording.

After a recording is made, the length of the recording will appear along with an Erase button. If you erase the recording, the length and erase button will no longer appear.

Live monitoring allows you to listen while recording. Simply turn on Live Monitoring before pressing the Record button.

### *Playback*

During playback you can try different settings for Enhanced Audio and volume. You should start playback with the lowest possible settings, then adjust the settings up to listen to specific passages.

## **Main Control View**

#### *Record*

Starts the record timer. The recording will begin at the selected record time.

## *Play*

Play back the recorded audio.

#### *Listen*

Listen to live enhanced audio without recording. Allows you to use the device as an active ghost hearing aid.

### *Set Time*

Activates the Start Time and Duration view.

#### *Live Monitoring*

When enabled, allows you to listen to live enhanced audio while recording.

#### *Duration*

Displays the length in time of the recording. The time is formatted to show hours, minutes, seconds, and milliseconds in the format HH:MM:SS.ms. The time is not displayed until after the first time you press the Record button. The time is not displayed after the recording is erased.

#### *Erase*

Erase the recording for the current project. Recordings for other projects are not erased.

#### *Shuttle*

Shows the current playback position of the recording.

#### *Select Project*

Activates the Project View. From the project view you can select a new project to create a new recording, or select an existing project to play back or edit.

### *Enhance Audio*

Enhances the audio playback to help bring out subtle noises that otherwise might not be audible.

## **Main Control View**

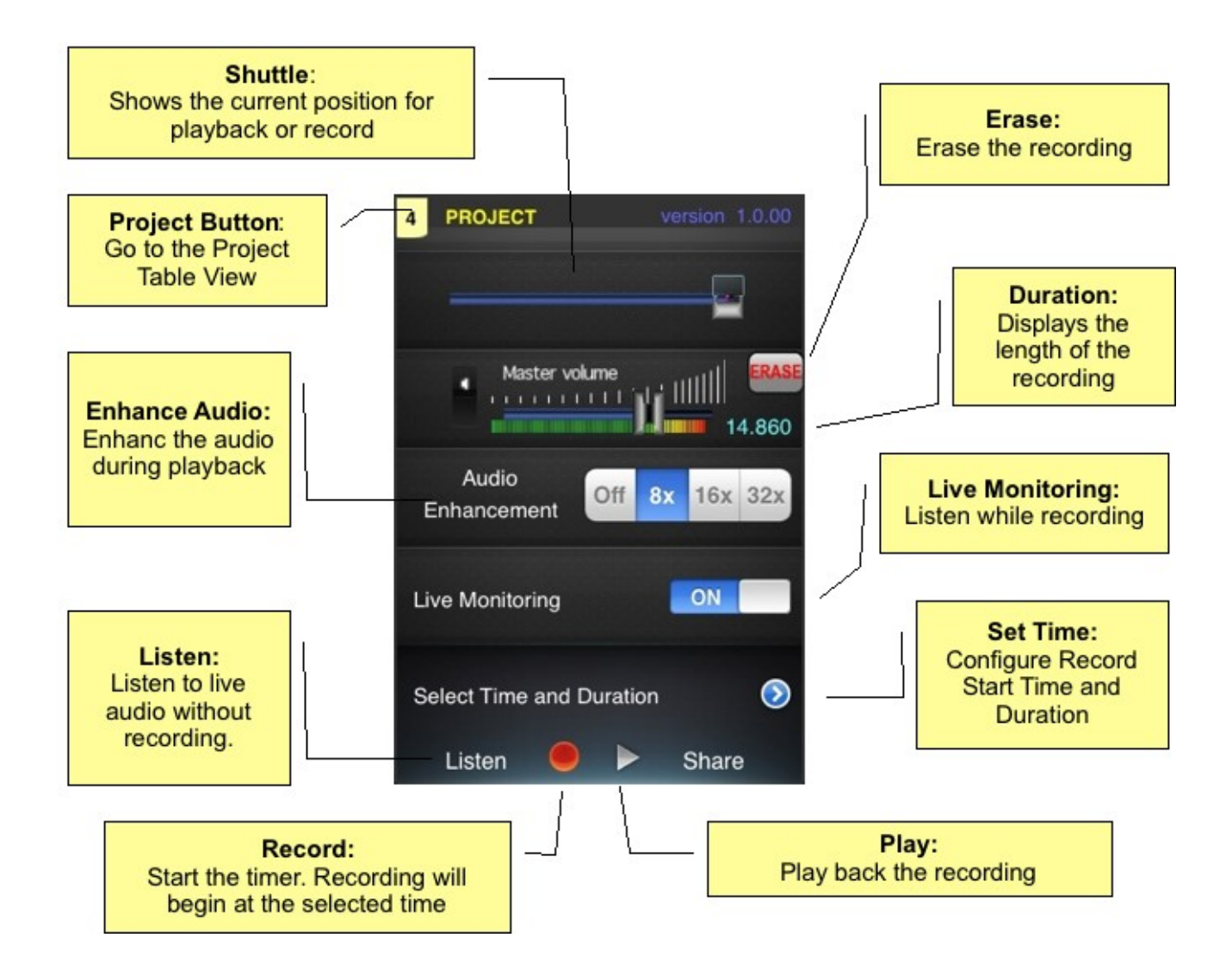

## **Start Time and Duration**

This view allows you to set the Record Start Time and Duration. When the Record button is pressed, the recording will start at the selected Start Time. The recording will continue for the selected Duration. The recording will start immediately if the selected Start Time has already passed.

### *Start Time Select:*

Set the Time Picker to edit the Record Start Time.

#### *Duration Select:*

Set the Time Picker to edit the Record Duration.

### *Back:*

Return to the main view.

#### *Time Picker:*

This control has two views. One view to set the Record Start Time, and another view to set the Record Duration. Use the Start Time Select or Duration Select buttons to select the desired view.

#### *Record*

Starts the record timer. The recording will begin at the selected record time.

### *Play*

Play back the recorded audio.

#### *Listen*

Listen to live enhanced audio without recording. Allows you to use the device as an active ghost hearing aid.

# Selecting the record Start Time and Duration

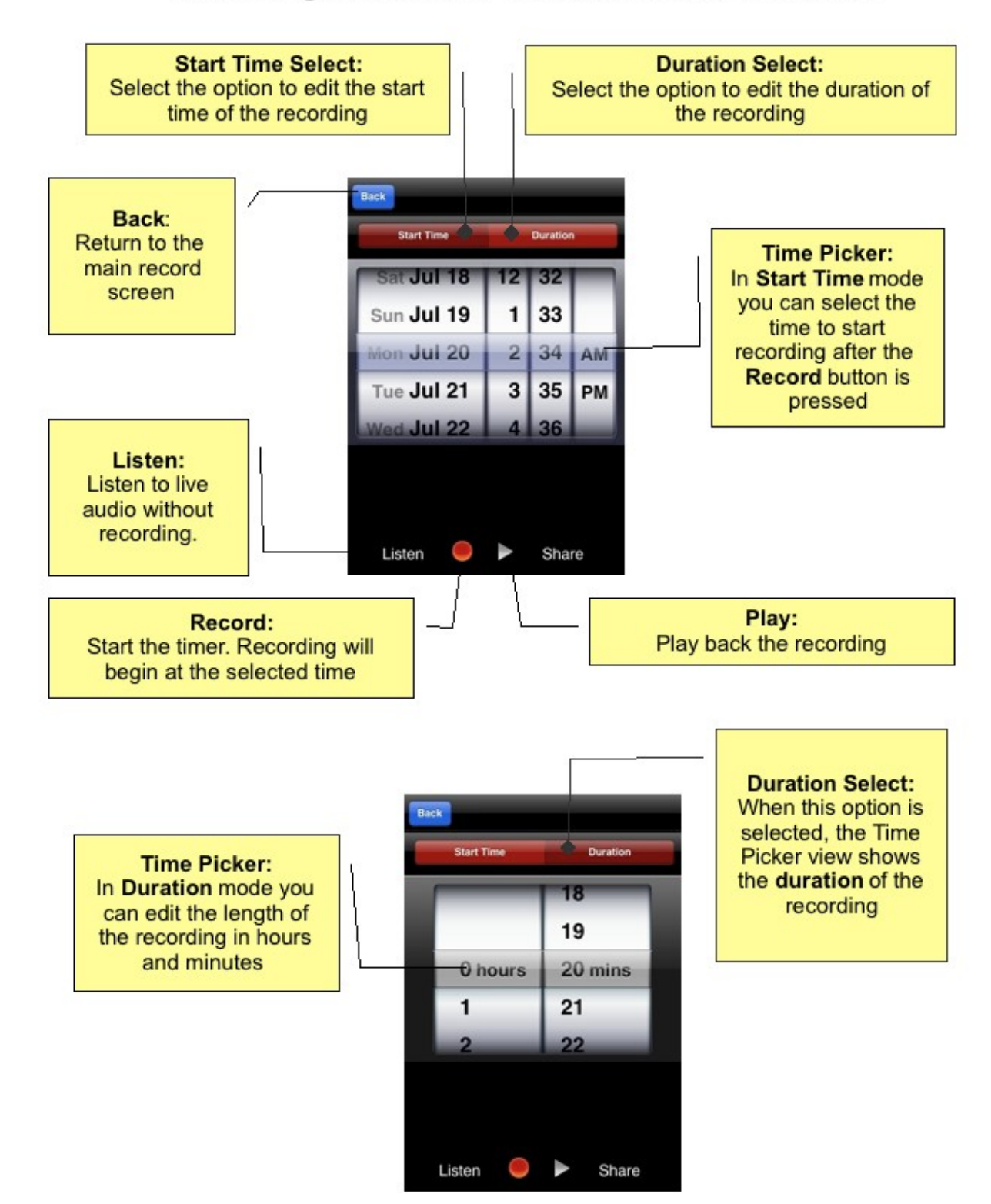

# **Project View**

From the project view you can name your projects, select between different projects, and preview project recordings.

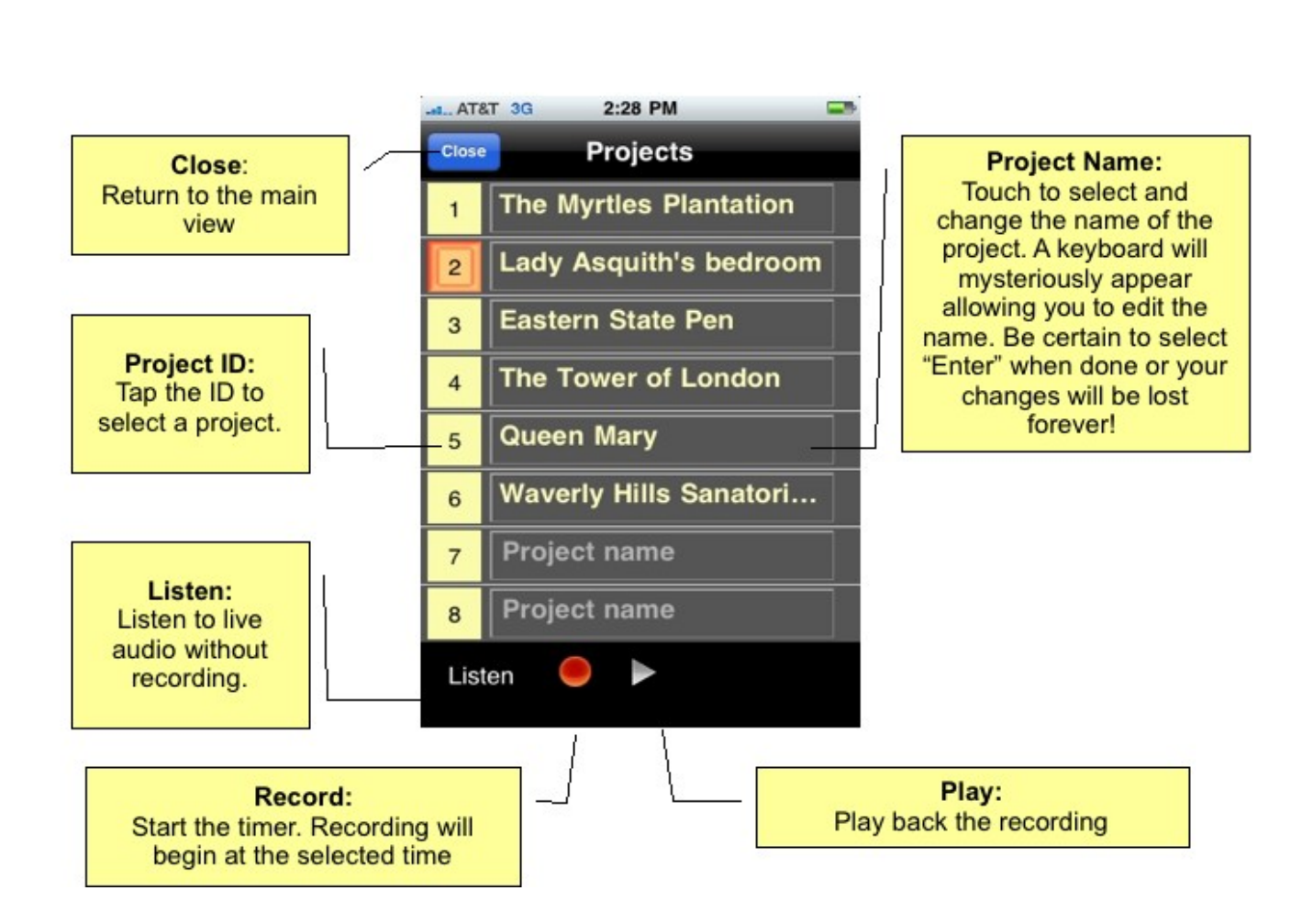

# **Project View**